# **Step 1 – Part C - Find Photo Gallery 2012 once you download**

- **First is how to find Photo Gallery on Windows 7.**
- **After that is how to find Photo Gallery on Windows 8**

# **Windows 7**

• **Click on Start Menu and then click on All Programs, like Part A step.**

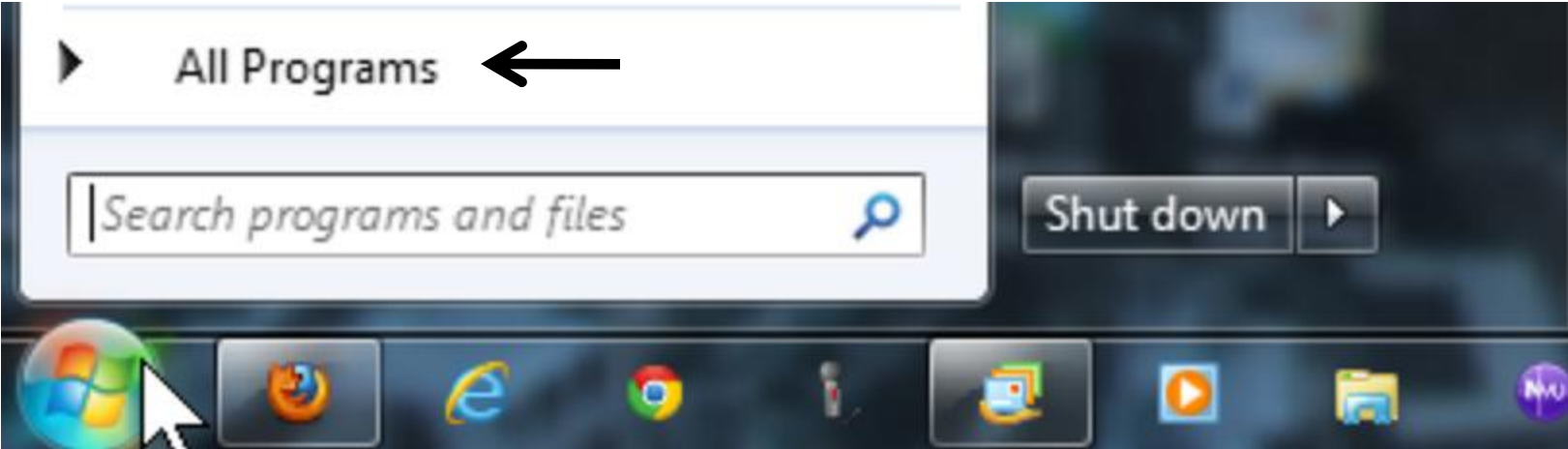

### **You will see it.**

4 Adobe ExtendScript Toolkit CS5 스 **1** Adobe Help **PSe** Adobe Photoshop Elements 9 Pre Adobe Premiere Elements 9 Default Programs **Desktop Gadget Gallery** Ξ Internet Explorer Microsoft Office 2010 Microsoft Security Essentials 륔 **Movie Maker** Photo Gallery Windows Anytime Upgrade Windows DVD Maker Windows Fax and Scan Windows Live Mail Windows Media Center **O** Windows Media Player œ **Windows Update** XPS Viewer **Accessories** Ъ AOL B **Applian Technologies** calibre - E-book Management U. **Canon IJ Network Utilities** Canon MP620 series Canon MP620 series Manual  $\overline{\phantom{a}}$ ◀ **Back** Search programs and files م

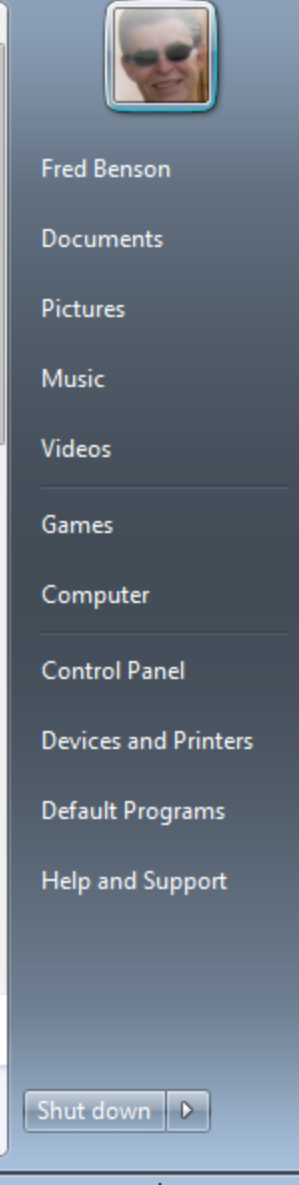

# Second option is Search

Programs (8)

#### Photo Gallery

- Adobe Photoshop Elements 9
- Easy-PhotoPrint EX

#### Control Panel (7)

- Phone and Modem
- Default Programs
- Change desktop background
- **Type in pho**
- **You then see Photo Gallery at the top.**

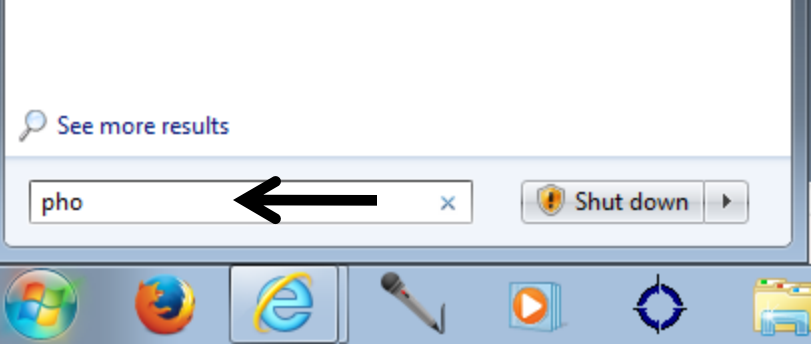

### **Next is Windows 8**

# **On Windows 8 Start Screen, scroll to right and you will see Photo Gallery.**

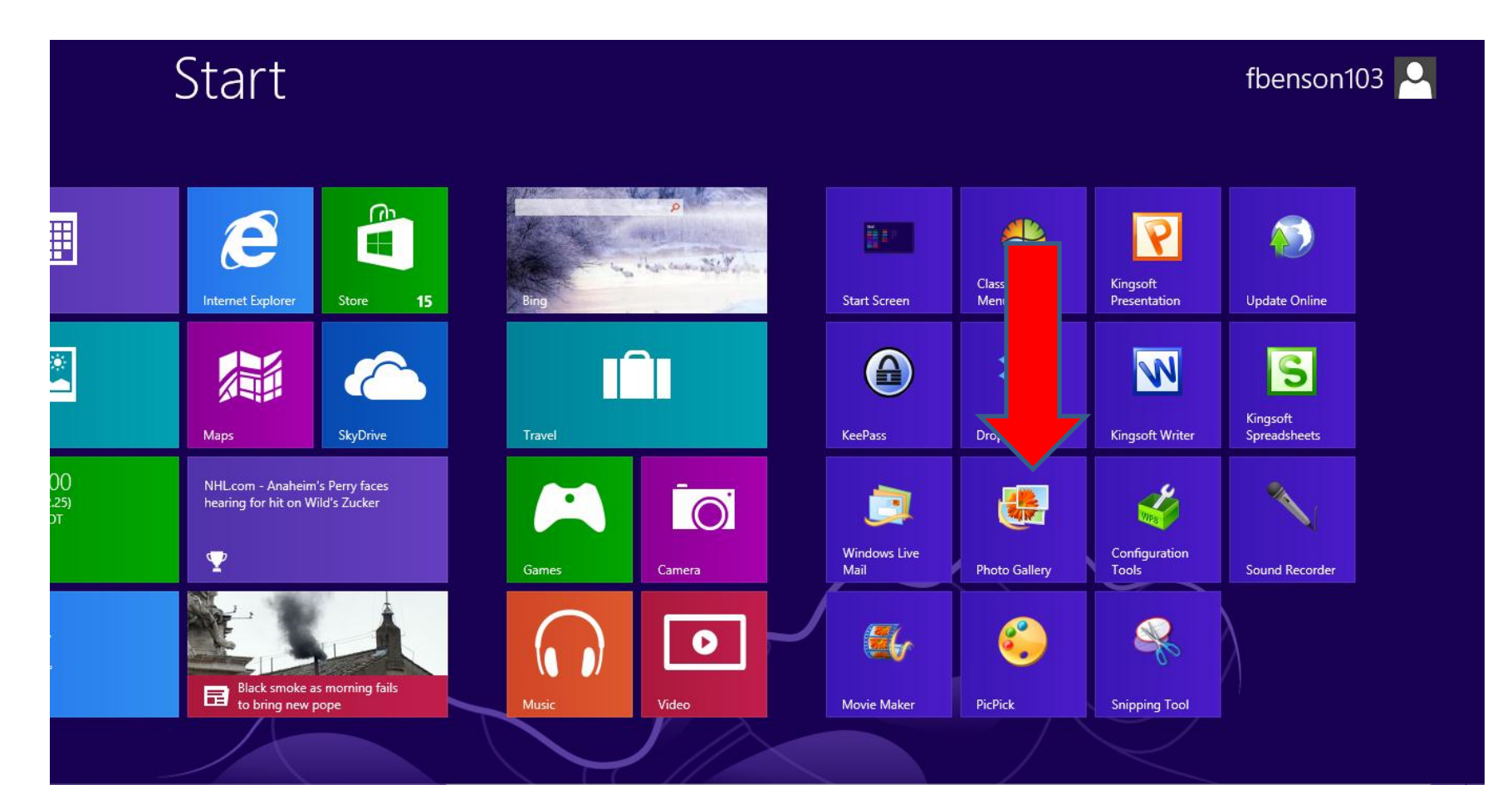

# **Or, you can search on Start Screen.**

• **If you have Windows 8.1, and you are on the Start Screen, you can just type pho and search shows up and you see Photo Gallery.** 

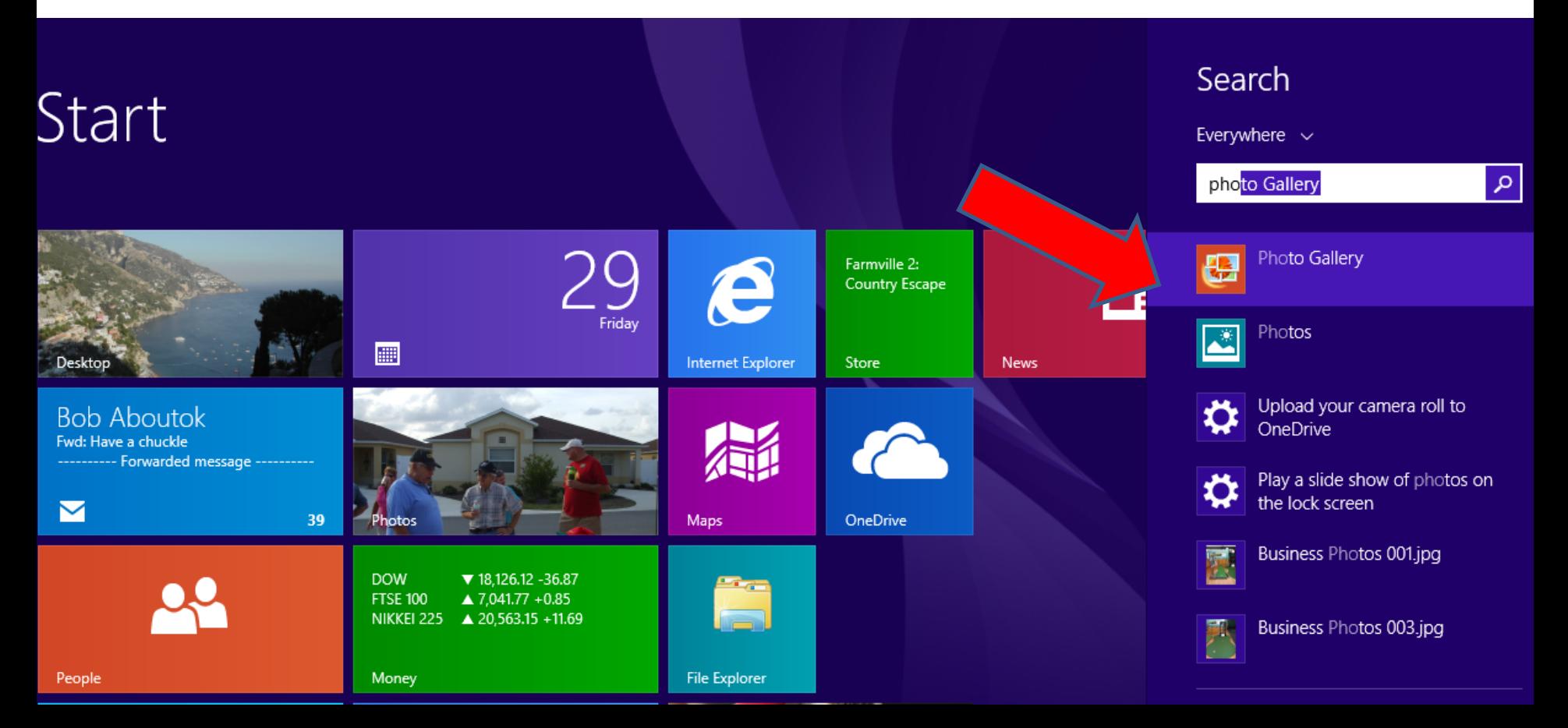

### **If you are Windows 8 vs. 8.1, you move curser to lower right and you will see the items and click on Search**

11:56 Thursday

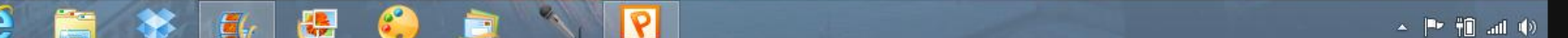

 $\overline{\mathsf{C}}$ 

Search

 $\bf{C}$ Share

 $\mathbf{O}$ 

#### **Start typing in pho and you see the results below it.**

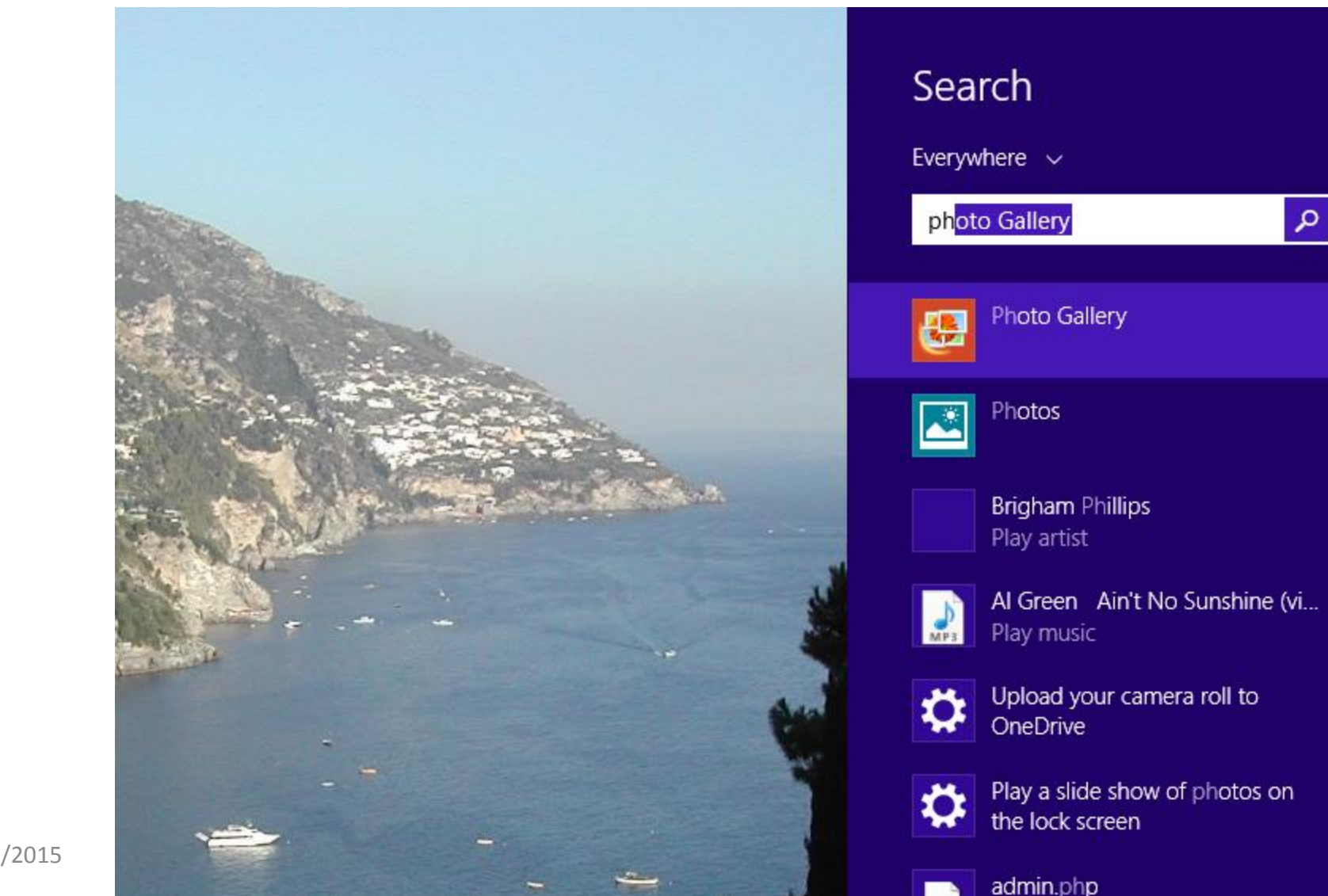

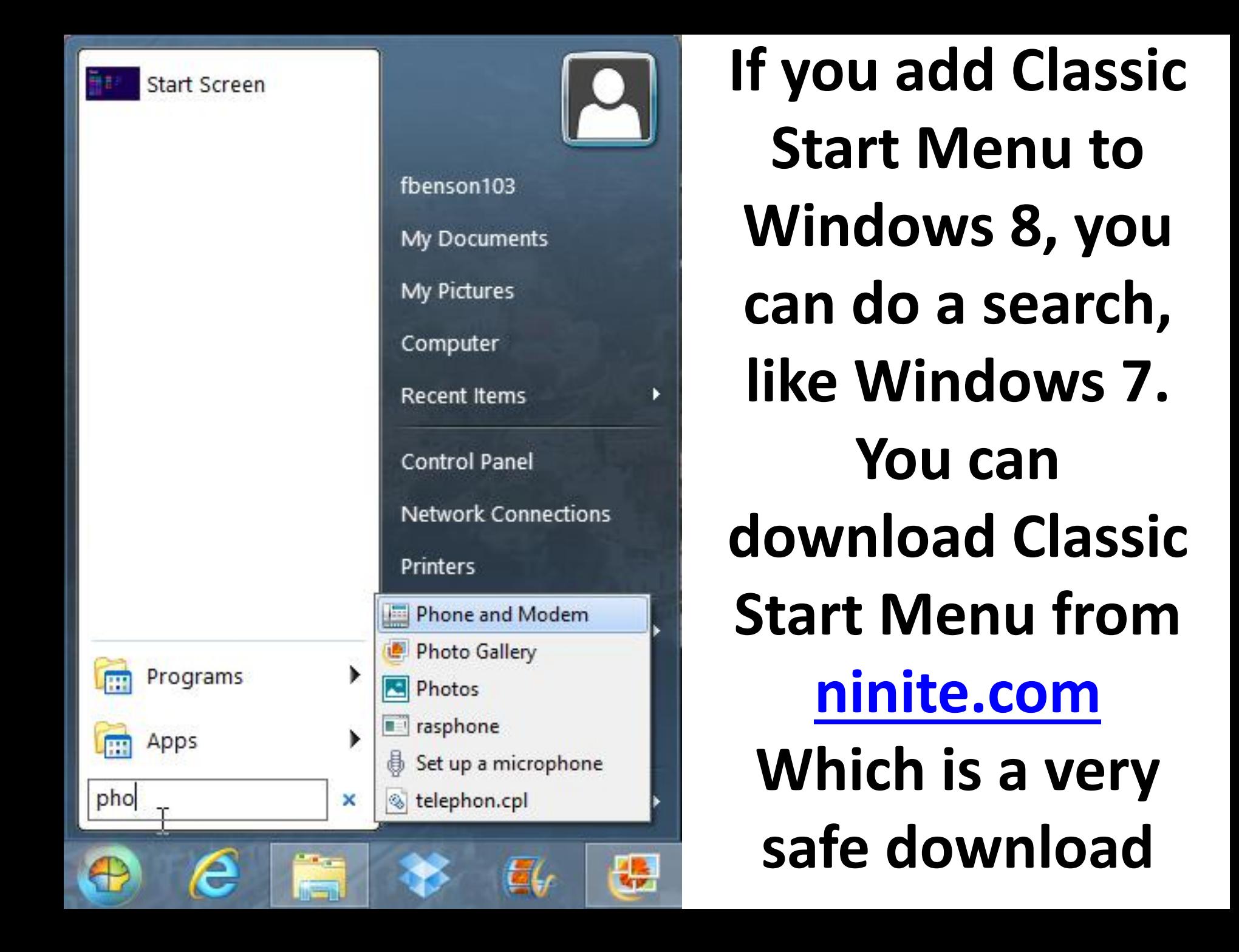

## **This is the end of Step 1 – Part C**